# Dell Vostro 1440/1540/1450/1550 Informationen zur Einrichtung und zu Funktionen

# Informationen zu Warnhinweisen

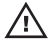

WARNUNG: Durch eine WARNUNG werden Sie auf Gefahrenquellen hingewiesen, die materielle Schäden, Verletzungen oder sogar den Tod von Personen zur Folge haben können.

# Vorder- und Rückansicht – Vostro 1440 / 1450

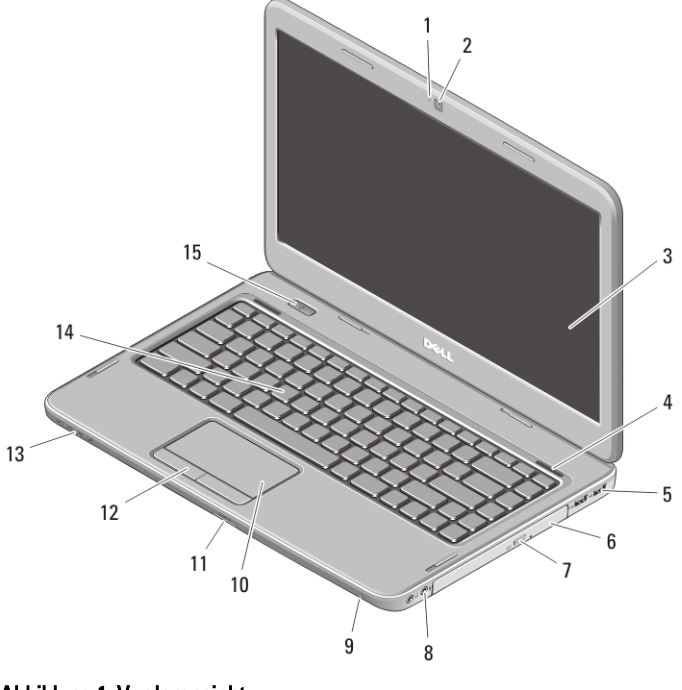

### Abbildung 1. Vorderansicht

- 1. Kamerastatusanzeige
- 2. Kamera
- 3. Anzeige

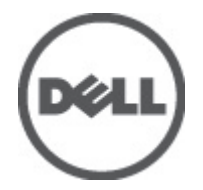

- 4. Lautsprecher (2)
- 5. USB 2.0-Anschlüsse (2)
- 6. Optisches Laufwerk

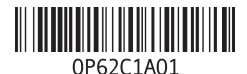

Vorschriftenmodell P22G.F Vorschrifte P22G001, P22G003, P18F001, P 2011 – 05

- 7. Auswurftaste für das optische Laufwerk
- 8. Audioanschlüsse
- 9. Mikrofon
- 10. Touchpad
- 11. Speicherkartenleser
- 12. Touchpadtasten (2)
- 13. Gerätestatusanzeigen
- 14. Tastatur
- 15. Betriebsschalter

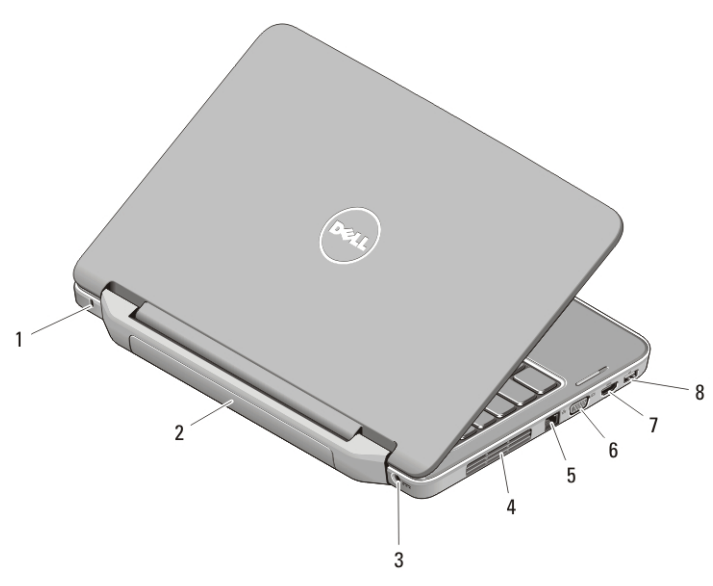

#### Abbildung 2. Rückansicht

- 1. Sicherheitskabeleinschub
- 2. Batterie
- 3. Netzanschluss
- 4. Belüftungsöffnungen
- 5. Netzwerkanschluss
- 6. VGA-Anschluss
- 7. HDMI-Anschluss
- 8. USB 2.0-Anschluss

WARNUNG: Achten Sie darauf, die Lüftungsschlitze nicht zu blockieren, schieben Sie keine Gegenstände hinein und halten Sie die Lüftungsschlitze staubfrei. Bewahren Sie den Dell-Computer im eingeschalteten Zustand nicht in Bereichen mit mangelnder Luftzirkulation auf, etwa in einem Aktenkoffer. Ohne Luftzirkulation kann der Computer Schaden nehmen oder sogar ein Brand entstehen. Der Lüfter wird eingeschaltet, wenn sich der Computer erhitzt. Das ist normal und weist nicht auf ein Problem mit dem Lüfter oder dem Computer hin.

# Vorder- und Rückansicht – Vostro 1540/1550

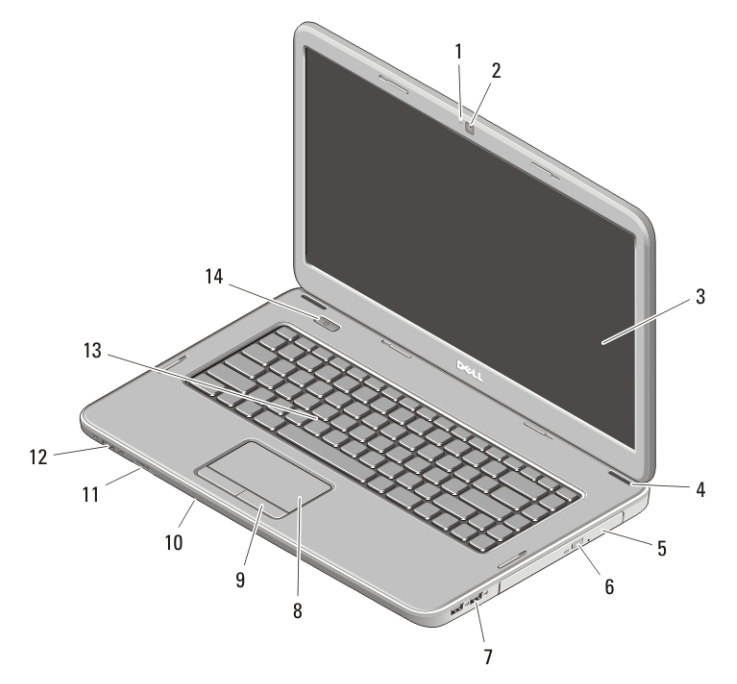

#### Abbildung 3. Vorderansicht

- 1. Kamerastatusanzeige
- 2. Kamera
- 3. Anzeige
- 4. Lautsprecher (2)
- 5. Optisches Laufwerk
- 6. Auswurftaste für das optische Laufwerk
- 7. USB 2.0-Anschlüsse (2)
- 8. Touchpad
- 9. Touchpadtasten (2)
- 10. Mikrofon
- 11. Speicherkartenleser
- 12. Gerätestatusanzeigen
- 13. Tastatur
- 14. Betriebsschalter

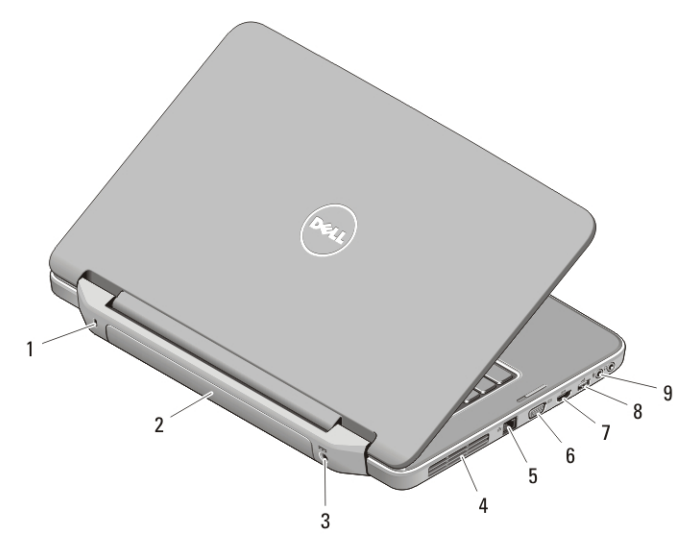

#### Abbildung 4. Rückansicht

- 1. Sicherheitskabeleinschub
- 2. Batterie
- 3. Netzanschluss
- 4. Belüftungsöffnungen
- 5. Netzwerkanschluss
- 6. VGA-Anschluss
- 7. HDMI-Anschluss
- 8. USB 2.0-Anschluss
- 9. Audioanschlüsse

WARNUNG: Achten Sie darauf, die Lüftungsschlitze nicht zu blockieren, schieben Sie keine Gegenstände hinein und halten Sie die Lüftungsschlitze staubfrei. Bewahren Sie den Dell-Computer im eingeschalteten Zustand nicht in Bereichen mit mangelnder Luftzirkulation auf, etwa in einem Aktenkoffer. Ohne Luftzirkulation kann der Computer Schaden nehmen oder sogar ein Brand entstehen. Der Lüfter wird eingeschaltet, wenn sich der Computer erhitzt. Das ist normal und weist nicht auf ein Problem mit dem Lüfter oder dem Computer hin.

# Setup-Kurzanleitung

 $\bigwedge$  WARNUNG: Before you begin any of the procedures in this section, read the safety information that shipped with your computer. For additional best practices information, see www.dell.com/regulatory\_compliance.

WARNUNG: The AC adapter works with electrical outlets worldwide. However, power connectors and power strips vary among countries. Using an incompatible cable or improperly connecting the cable to the power strip or electrical outlet may cause fire or equipment damage.

VORSICHT: When you disconnect the AC adapter cable from the computer, grasp the connector, not the cable itself, and pull firmly but gently to avoid damaging the cable. When you wrap the AC adapter cable, ensure that you follow the angle of the connector on the AC adapter to avoid damaging the cable.

 $\mathscr{U}$ ANMERKUNG: Some devices may not be included if you did not order them.

**1.** Schließen Sie den Netzadapter an den Netzadapteranschluss des Computers und an die Steckdose an.

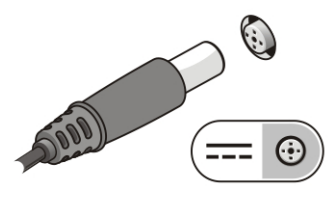

Abbildung 5. Netzadapter

**2.** Schließen Sie das Netzwerkkabel an (optional).

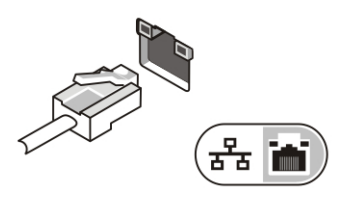

Abbildung 6. Netzwerkanschluss

**3.** Schließen Sie USB-Geräte an, zum Beispiel eine Maus oder Tastatur (optional).

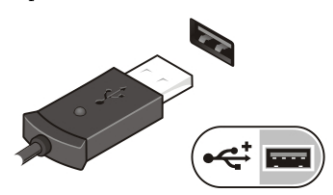

Abbildung 7. USB-Anschluss

**4.** Öffnen Sie den integrierten Bildschirm und drücken Sie den Betriebsschalter, um den Computer einzuschalten.

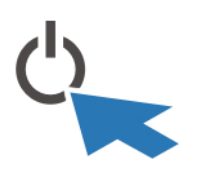

#### Abbildung 8. Betriebsschalter

**ANMERKUNG:** It is recommended that you turn on and shut down your computer at least once before you install any cards or connect the computer to a docking device or other external device, such as a printer.

# Technische Daten

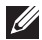

 $\overline{\Omega}$ :

**ANMERKUNG:** Offerings may vary by region. The following specifications are only those required by law to ship with your computer. For more information regarding the configuration of your computer, click Start  $\rightarrow$  Help and Support and select the option to view information about your computer.

#### Systeminformationen

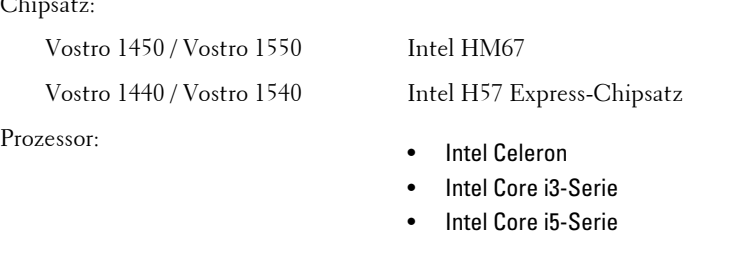

# Video (Grafik)

Datenbus Integrierte Videokarte

Grafikkartentyp auf Systemplatine integriert

Video-Controller/ Speicher:

Integriert:

Vostro 1450 / Vostro 1550 • Intel HD-Grafikkarte 2000

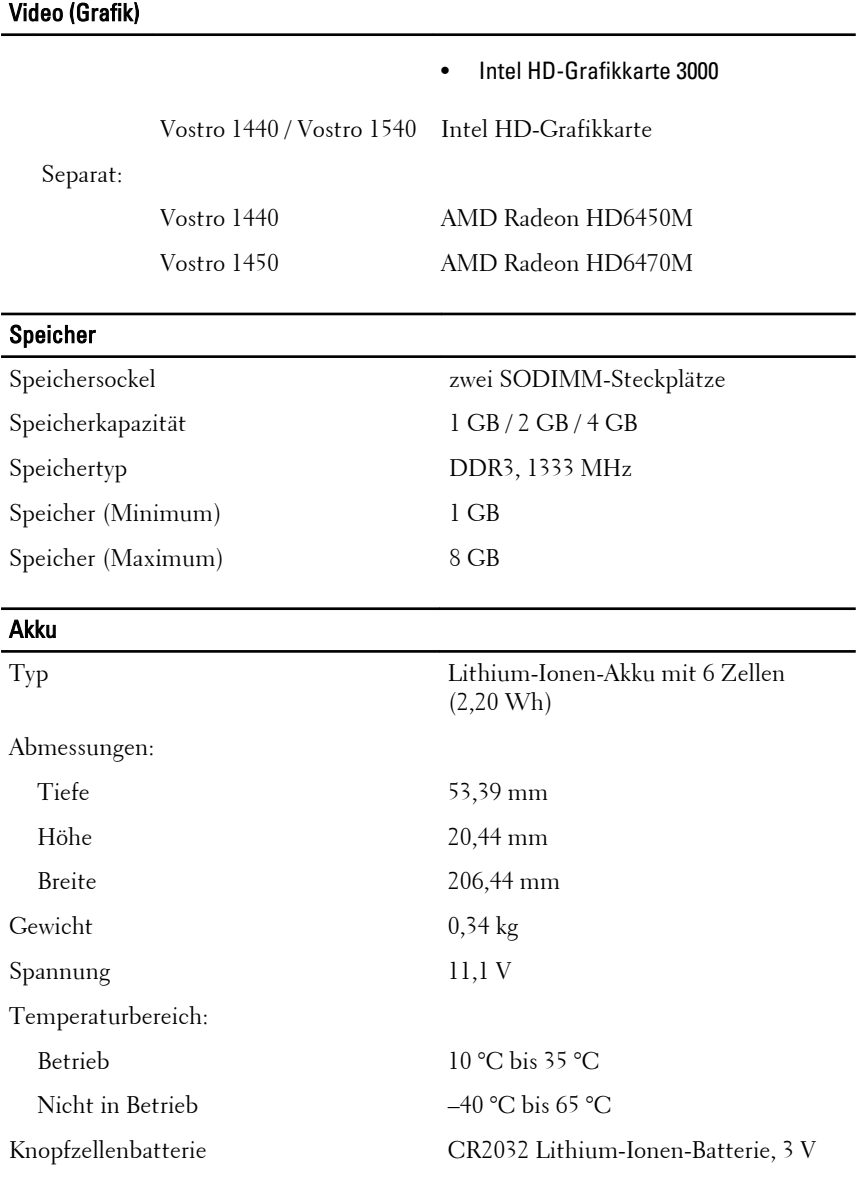

# Netzadapter

Typ:

# Netzadapter

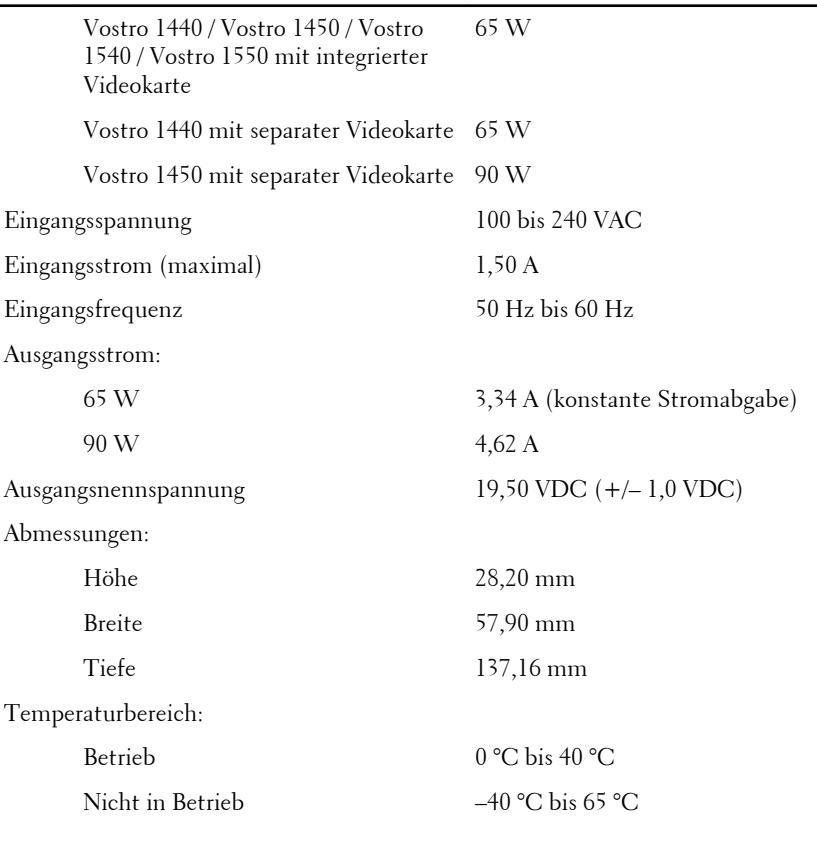

### Abmessungen und Gewicht

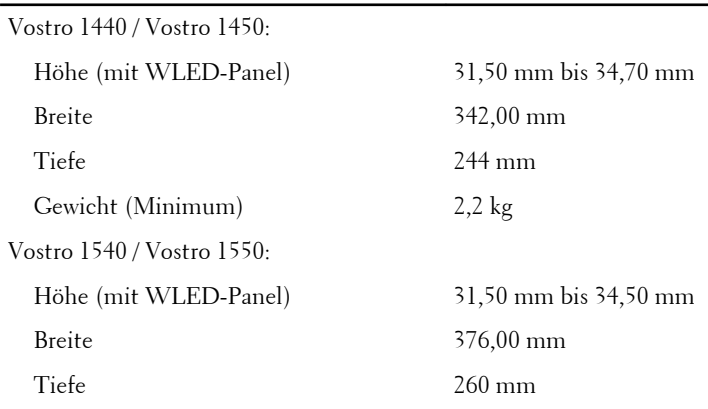

#### Abmessungen und Gewicht

Gewicht (Minimum) 2,37 kg

#### Umgebungsbedingungen

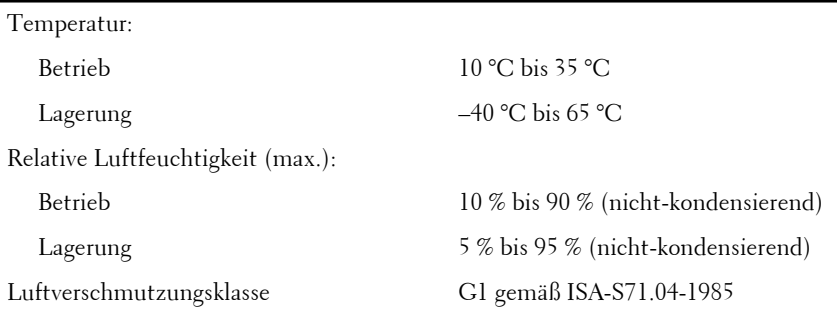

# Weitere Informationen und Ressourcen

Weitere Informationen zu folgenden Themen finden Sie in den Dokumenten mit Sicherheitshinweisen und Zulassungsinformationen im Lieferumfang Ihres Computers sowie auf der Homepage zur Richtlinienkonformität unter **www.dell.com/regulatory\_compliance**.

- Bestmögliche Einhaltung der Sicherheitsbestimmungen
- Kontrollzertifikat
- Ergonomie

Weitere Informationen zu folgenden Themen finden Sie unter **www.dell.com**:

- Garantie
- Verkaufs- und Lieferbedingungen (gültig nur für die USA)
- Endbenutzer-Lizenzvereinbarung

# **Irrtümer und technische Änderungen vorbehalten.**

#### **© 2011 Dell Inc. Alle Rechte vorbehalten.**

Die Vervielfältigung oder Wiedergabe dieser Unterlagen in jeglicher Weise ohne schriftliche Genehmigung von Dell Inc. ist strengstens untersagt.

In diesem Text enthaltene Marken: Dell™, das DELL Logo, Dell Precision™, Precision ON™, ExpressCharge™, Latitude™, Latitude ON™, OptiPlex™, Vostro™ und Wi-Fi Catcher™ sind Marken von Dell Inc. Intel®, Pentium®, Xeon®, Core™, Atom™, Centrino® und Celeron® sind eingetragene Marken oder Marken der Intel Corporationin in den USA und/oder anderen Ländern. AMD® ist eine eingetragene Marke und AMD Opteron™, AMD Phenom™, AMD Sempron™, AMD Athlon™, ATI Radeon™ und ATI FirePro™ sind Marken von Advanced Micro Devices, Inc. Microsoft®, Windows®, MS-DOS®, Windows Vista®, die Windows Vista-Startschaltfläche und Office Outlook® sind Marken oder eingetragene Marken der Microsoft Corporation in den USA und/oder anderen Ländern. Blu-ray Disc™ ist eine Marke im Besitz der Blu-ray Disc Association (BDA), die für die Nutzung auf Datenträgern und Playern lizenziert ist. Die Bluetooth®-Wortmarke ist eine eingetragene Marke im Besitz von Bluetooth® SIG, Inc. und jedwede Nutzung der Marke von Dell Inc. unterliegt der Lizenz. Wi-Fi® ist eine eingetragene Marke von Wireless Ethernet Compatibility Alliance, Inc.

Andere in diesem Dokument möglicherweise verwendete Marken und Handelsnamen beziehen sich auf die entsprechenden Eigentümer oder deren Produkte. Dell Inc. erhebt keinen Anspruch auf Marken und Handelsbezeichnungen mit Ausnahme der eigenen.